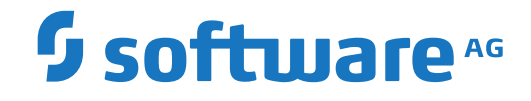

**Adabas Fastpath**

**Defining and Tuning Optimization Parameters**

Version 8.2.2

April 2020

**ADABAS & NATURAL** 

This document applies to Adabas Fastpath Version 8.2.2 and all subsequent releases.

Specifications contained herein are subject to change and these changes will be reported in subsequent release notes or new editions.

Copyright © 2020 Software AG, Darmstadt, Germany and/or Software AG USA, Inc., Reston, VA, USA, and/or its subsidiaries and/or its affiliates and/or their licensors.

The name Software AG and all Software AG product names are either trademarks or registered trademarks of Software AG and/or Software AG USA, Inc. and/or its subsidiaries and/or its affiliates and/or their licensors. Other company and product names mentioned herein may be trademarks of their respective owners.

Detailed information on trademarks and patents owned by Software AG and/or its subsidiaries is located at http://softwareag.com/licenses.

Use of this software is subject to adherence to Software AG's licensing conditions and terms. These terms are part of the product documentation, located at http://softwareag.com/licenses/ and/or in the root installation directory of the licensed product(s).

This software may include portions of third-party products. For third-party copyright notices, license terms, additional rights or restrictions, please refer to "License Texts, Copyright Notices and Disclaimers of Third-Party Products". For certain specific third-party license restrictions, please referto section E of the Legal Notices available under"License Terms and Conditions for Use of Software AG Products / Copyright and Trademark Notices of Software AG Products". These documents are part of the product documentation, located at http://softwareag.com/licenses and/or in the root installation directory of the licensed product(s).

Use, reproduction, transfer, publication or disclosure is prohibited except as specifically provided for in your License Agreement with Software AG.

#### **Document ID: AFP-PERFORMANCE-822-20200414**

## **Table of Contents**

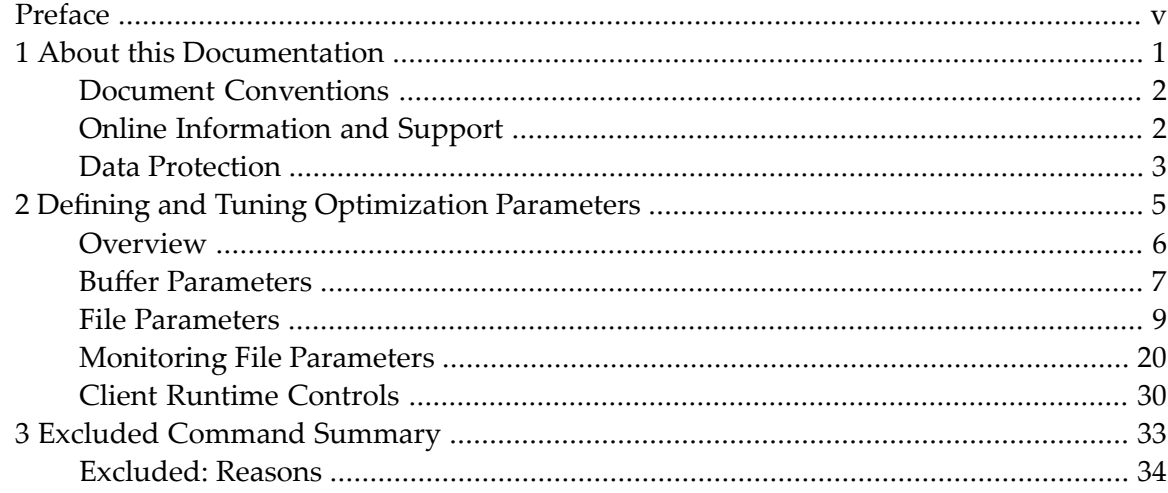

# <span id="page-4-0"></span>**Preface**

This document provides information useful for defining and tuning Adabas Fastpath optimization parameters.

The following topics are provided:

- **Defining and Tuning Adabas Fastpath [Parameters](#page-10-0)**
- **Excluded [Command](#page-38-0) Summary**

### <span id="page-6-0"></span> $\mathbf{1}$ **About this Documentation**

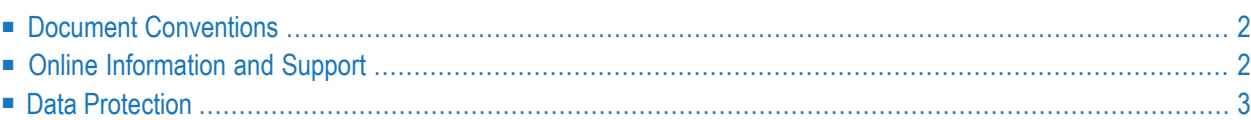

## <span id="page-7-0"></span>**Document Conventions**

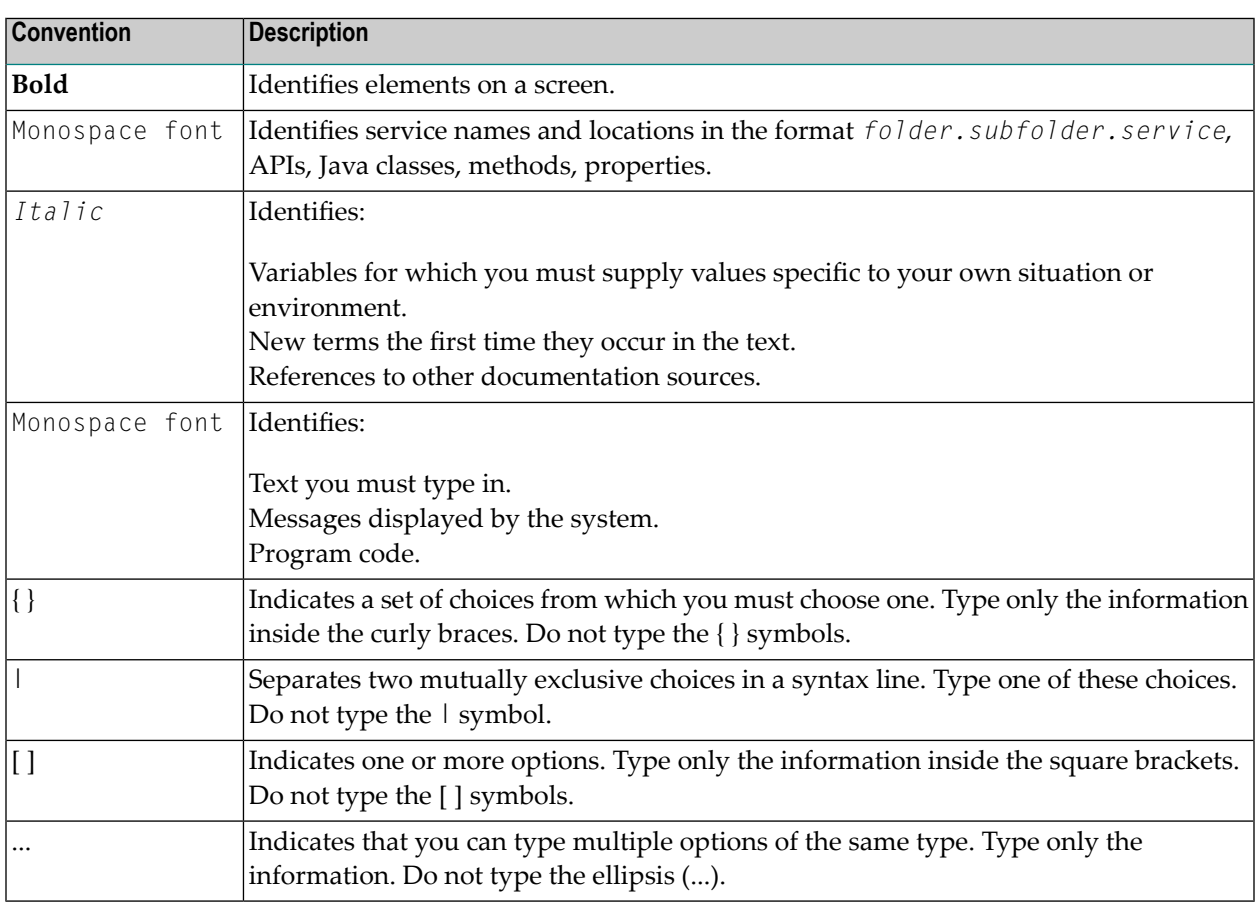

### <span id="page-7-1"></span>**Online Information and Support**

### **Software AG Documentation Website**

You can find documentation on the Software AG Documentation website at **[http://documenta](https://documentation.softwareag.com)[tion.softwareag.com](https://documentation.softwareag.com)**. The site requires credentials for Software AG's Product Support site Empower. If you do not have Empower credentials, you must use the TECHcommunity website.

### **Software AG Empower Product Support Website**

If you do not yet have an account for Empower, send an email to empower@softwareag.com with your name, company, and company email address and request an account.

Once you have an account, you can open Support Incidents online via the eService section of Empower at **<https://empower.softwareag.com/>**.

You can find product information on the Software AG Empower Product Support website at **[ht](https://empower.softwareag.com)[tps://empower.softwareag.com](https://empower.softwareag.com)**.

To submit feature/enhancement requests, get information about product availability, and download products, go to **[Products](https://empower.softwareag.com/Products/default.asp)**.

To get information about fixes and to read early warnings, technical papers, and knowledge base articles, go to the **[Knowledge](https://empower.softwareag.com/KnowledgeCenter/default.asp) Center**.

If you have any questions, you can find a local or toll-free number for your country in our Global Support Contact Directory at **[https://empower.softwareag.com/public\\_directory.asp](https://empower.softwareag.com/public_directory.asp)** and give us a call.

### **Software AG TECHcommunity**

You can find documentation and other technical information on the Software AG TECH community website at **<http://techcommunity.softwareag.com>**. You can:

- Access product documentation, if you have TECH community credentials. If you do not, you will need to register and specify "Documentation" as an area of interest.
- Access articles, code samples, demos, and tutorials.
- Use the online discussion forums, moderated by Software AG professionals, to ask questions, discuss best practices, and learn how other customers are using Software AG technology.
- <span id="page-8-0"></span>■ Link to external websites that discuss open standards and web technology.

### **Data Protection**

Software AG products provide functionality with respect to processing of personal data according to the EU General Data Protection Regulation (GDPR). Where applicable, appropriate steps are documented in the respective administration documentation.

### <span id="page-10-0"></span> $\overline{2}$ **Defining and Tuning Optimization Parameters**

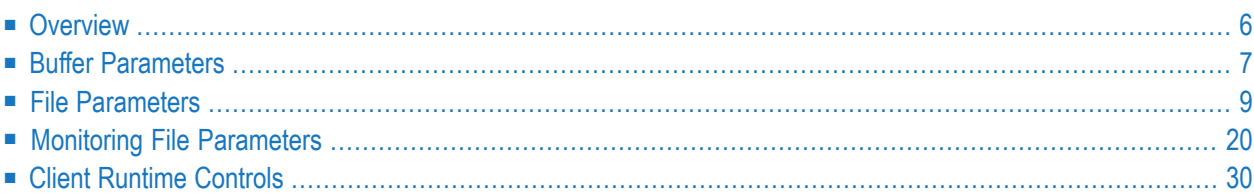

This section provides guidelines for defining and tuning Adabas Fastpath parameters to achieve maximum optimization.

## <span id="page-11-0"></span>**Overview**

Adabas Fastpath optimizes Adabas commands by storing formatted data in a common memory area (Adabas Fastpath buffer area) and returning this data directly to the application without calling the Adabas database. When this is successful, an Adabas command is optimized. The Adabas Fastpath buffer is initialized and managed by the asynchronous buffer manager (AFPABM).

Adabas Fastpath tuning is an ongoing process. Because tuning is partly achieved by changing controls and measuring the results, it is important to decide how you are going to measure the success of Adabas Fastpath in a dynamic production environment. You also need to decide the period over which you will measure the performance based on procedures at your site; for example, many sites have additional weekend and/or month-end processing.

If your environment already measures overall performance, you may decide to use these same measurements for Adabas Fastpath. You may choose to use Adabas Fastpath statistics for overall commands optimized or percentage of commands optimized at the buffer, database, file, or job level. It is important to have a basis for measuring the effect of changes so that you are aware of any decrease in performance.

Adabas Fastpath parameters, which are located in the Adabas Fastpath configuration file, are defined and maintained using Adabas Fastpath Online Services, Parameter Maintenance.

Adabas Fastpath counts the commands optimized and produces other statistics needed to tune its parameters. This information is also recorded on the Adabas Fastpath configuration file. This information can be displayed using the Adabas Online Services functions Buffer Information and Buffer History.

The following sections describe the three Adabas Fastpath parameter types: buffer, file, and client runtime control. These interact closely in that information from one parameter type may indicate that a parameter of another type may also need to be reviewed.

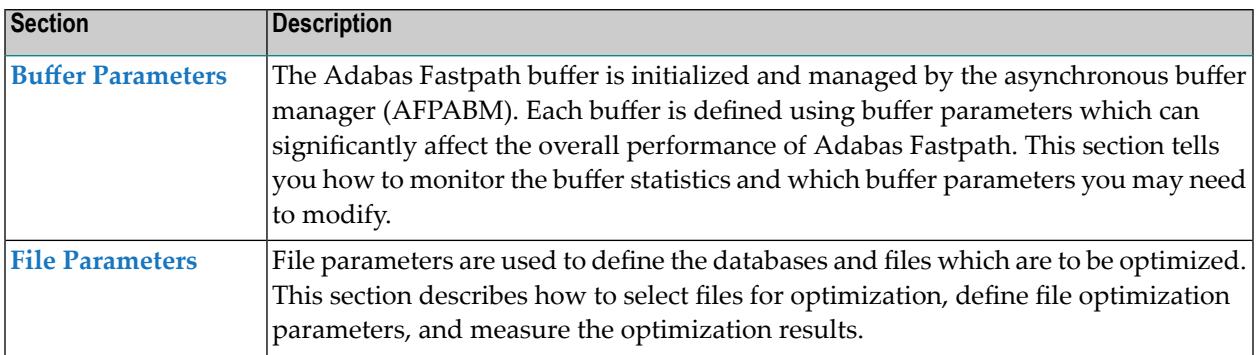

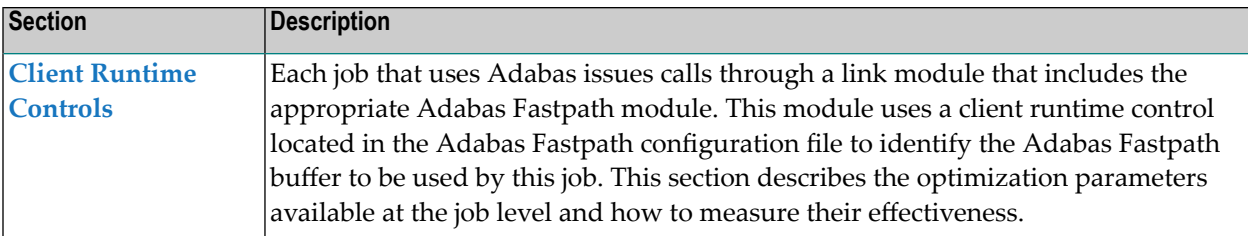

### <span id="page-12-0"></span>**Buffer Parameters**

The parameters defined for the Adabas Fastpath buffer determine the size and structure of the buffer and have a significant effect on overall performance.

You can use the Adabas Fastpath Online Services to display the main Buffer Performance Measurement screen shown below:

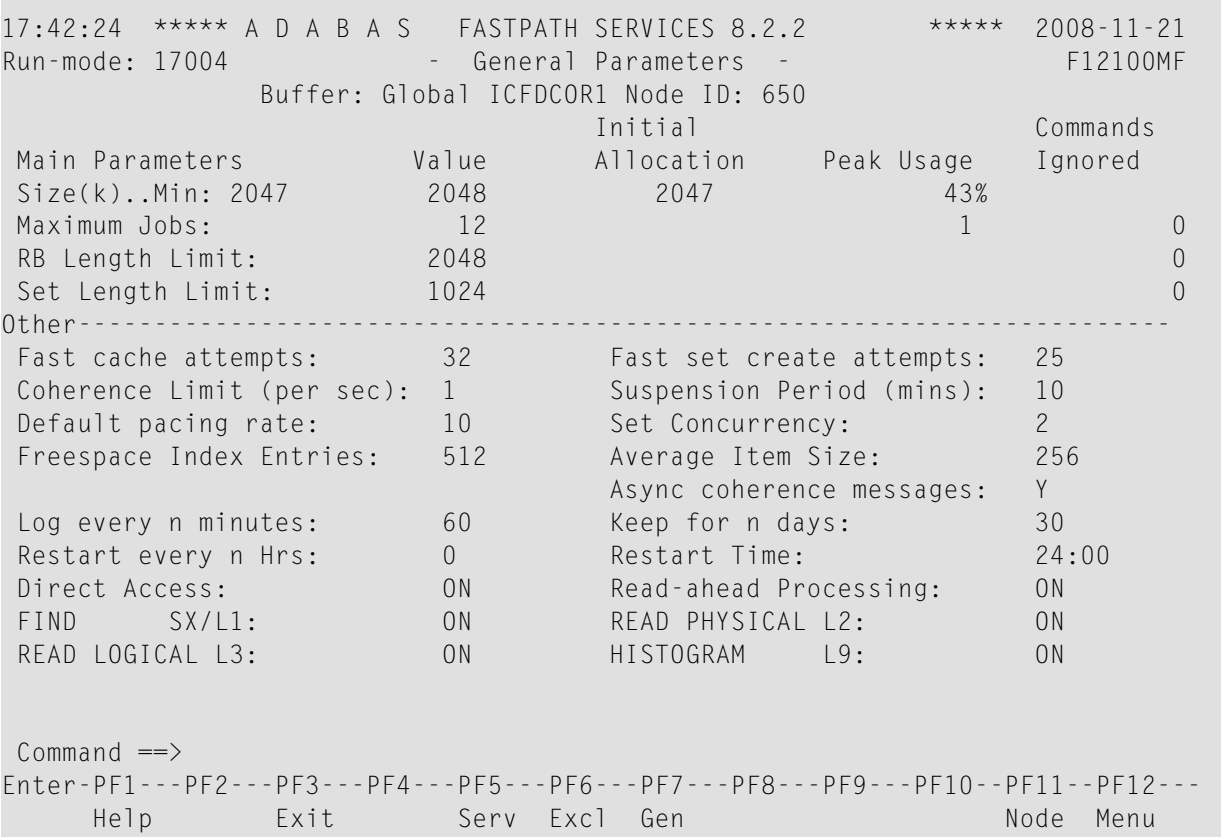

Each of the main buffer parameters shown on this screen is described in the table below.

The following information is provided:

■ the parameter value currently defined;

- the initial memory allocation;
- the peak usage (which includes extra areas allocated); and
- the commands ignored because of an area shortage or limit having been exceeded.

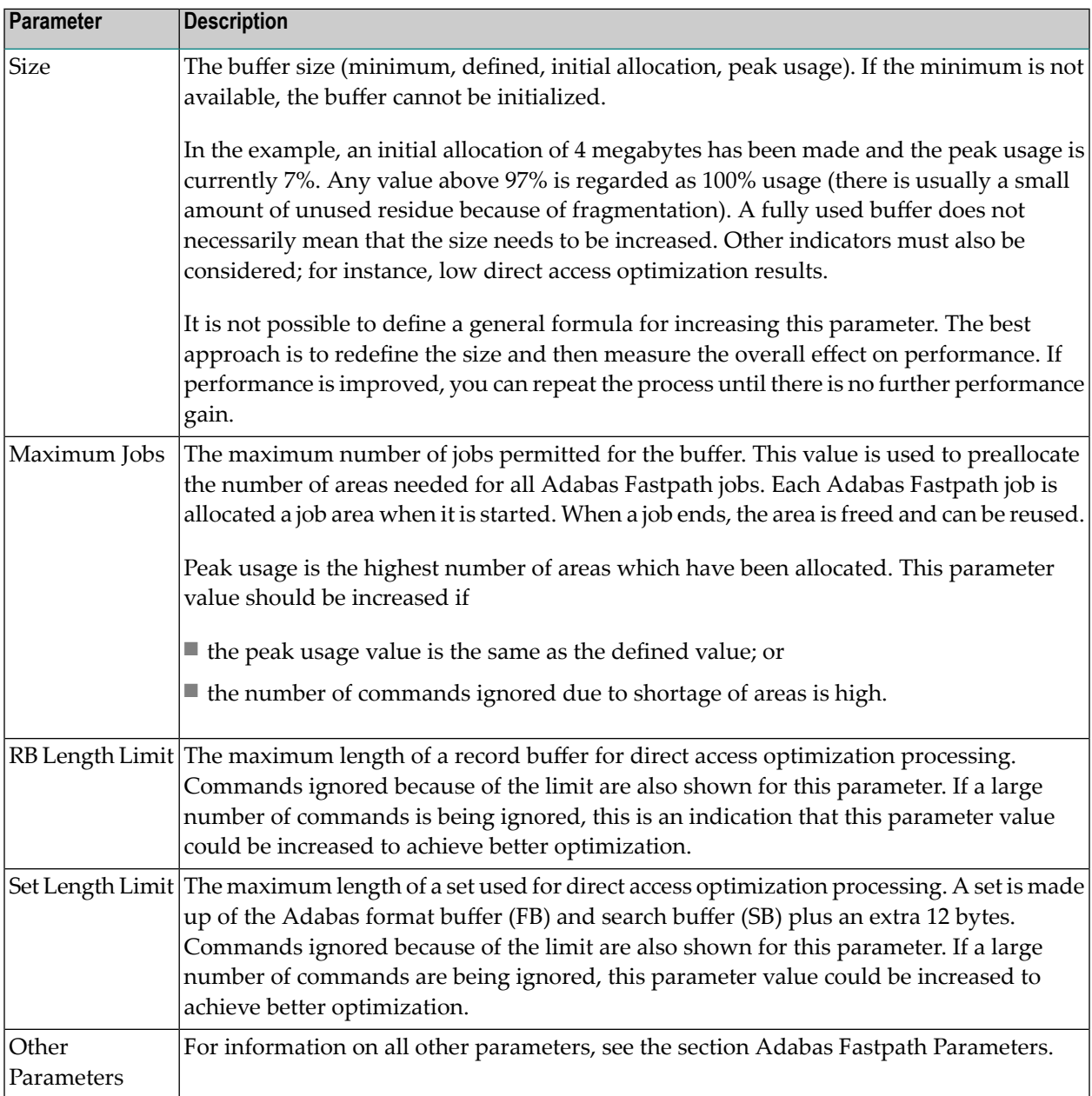

## <span id="page-14-0"></span>**File Parameters**

The section describes how to select Adabas files for optimization, and how to define individual file parameters for those files which have been selected for optimization.

- Selecting Files for [Optimization](#page-14-1)
- Database Potential [Optimization](#page-15-0) Summary
- Defining File [Optimization](#page-20-0) Parameters
- Default File Definition for All Files in a [Database](#page-24-0)

### <span id="page-14-1"></span>**Selecting Files for Optimization**

Adabas Fastpath provides the AFPLOOK tool for sampling an Adabas database and reporting on the suitability of individual files for Adabas Fastpath optimization. This section provides general guidelines regarding the contents and usage of the information provided by AFPLOOK.

**Note:** For additional documentation on AFPLOOK, see AFPLOOK and Using AFPLOOK from Adabas Online Services.

The AFPLOOK samples provided in this section were created using Adabas Online Services and are based on the following conditions:

- the database is sampled in its entirety with no focus on particular files or jobs,
- the sampling session extends over a period long enough to be representative of the normal workload,
- any other databases in use are sampled and analyzed in the same way so that the whole system is optimized, not just a part of it.

The sample presents a realistic use of AFPLOOK with the goal of understanding the general workload presented to the database. The screens included in this section are taken from an in progress sampling session. Therefore, the numbers contained in the detailed screens do not correlate with the numbers in the summary screens. If necessary, you can "freeze" a sample so that detail and summary numbers do correlate by requesting the sample to stop. Sampling stops, but the numbers are retained for analysis purposes. You can then release the sample and continue the session.

AFPLOOK sampling results provide the information needed to initially define optimization parameters. You may need to adjust these parameter settings after observing the results of subsequent processing.

AFPLOOK reports on the commands processed by the database. If you are already optimizing with Adabas Fastpath, AFPLOOK does not account for the commands which are already optimized, since they are not sent to the database.

For files where optimization has been defined, AFPLOOK only counts commands that either have not been qualified or have failed optimization. Optimized direct access commands do not appear on the report at all, even in file totals. Optimized read-ahead commands do not appear either, but the command used to prime read-ahead is counted in the prefetch counter, indicating that prefetch/multifetch has already been set for these commands.

Files where no optimization has been defined show accurate figures *except where a default file 0 has been defined* for general read-ahead for the database. In this case, any file can be affected and will ignore optimized commands and show counts in the prefetch counter.

When interpreting a file sample, it is important to remember that the AFPLOOK view can be seriously affected when Adabas Fastpath is active. Because optimized commands are not seen by the sample, even the file totals and relative percentages are affected. Therefore, do not be misled into thinking that the file parameters defined are not needed when in fact, they are performing well.

### <span id="page-15-0"></span>**Database Potential Optimization Summary**

The Potential Optimization Summary screen provides potential optimization information for an Adabas database.

```
12:33:10 ***** A D A B A S FASTPATH SERVICES 8.2.2 ***** 2006-05-19
              - Afplook - Summary for DB 50 - F16300MA
           Afplook Started May 19,2006 at 12:30 by UKDEV1
 ----------------------- Potential Optimization Summary -----------------------
        Sampled Commands Potential Optimization
 Sampled File Commands 57960 (75%) <=== Sequential: 2797 ( 5%)
                                     Direct Access: 30597 (53%)
                                             RCs: 22194 (38%)
 Excluded Commands 19115 (25%)
 Totals 77075 (100%) 55588 (72%)
--------------------------------------------------------------------------------
 Command ==Enter-PF1---PF2---PF3---PF4---PF5---PF6---PF7---PF8---PF9---PF10--PF11--PF12
     Help Exit Refr File More Menu
```
### **AFPLOOK Potential Optimization Summary**

In the sample screen, the field Sampled File Commands shows a total of 77,075 commands processed by Adabas during the sample period of which 75% are considered to have optimization potential. The field Excluded Commands shows that 25% are not considered to have optimization potential.

The full optimization potential is generally not fully achievable. Experience shows that approximately 50% of the potential is most likely to be achieved. In this example, 30-40% optimization can be expected for this database which would result in an approximate Adabas CPU usage reduction of approximately 20%.

You can use PF11 to display more information on Excluded Commands.

```
12:33:41 ***** A D A B A S FASTPATH SERVICES 8.2.2 ***** 2006-05-19
             - Afplook - Summary for DB 50 - F16300MB
           Afplook Started May 19,2006 at 12:30 by UKDEV1
   ----------------------------- Command Analysis -------------------------------
 Rejected Commands:
        Max.Users Exceeded:
        Max.CIDs Exceeded:
        Max.Files Exceeded:
 Excluded Commands:
        Bad Commands:
        Non-File Commands: 431
        Non-File RCs: 1718
        Excluded File Commands: 6015
        Update Commands: 10951
        Already Prefetched: 19115 (25%)
 Sampled File Commands: 57960 (75%)
 All Commands Seen: 77075 (100%)
 ------- Parameters and High Water Marks Reused User Areas:
 Max.Files: 64 Files Needed: 28 Max. DE: 32 Overflows:
 Max.Users: 100 Peak Users: 1 Max.CID: 10 Peak CIDs: 5
 Command ==Enter-PF1---PF2---PF3---PF4---PF5---PF6---PF7---PF8---PF9---PF10--PF11--PF12
     Help Exit Refr File Prev Menu
```
### **AFPLOOK Command Analysis Summary**

The section Rejected Commands shows the number of commands which were rejected as a result of the maximum number of users, maximun number of Command IDs, or maximum number of files being exceeded.

The section Excluded Commands shows the number of commands excluded because of the following reasons:

- Bad Commands: commands not recognized or invalid.
- Non-File Commands: commands which are not related to file processing. For example, ET,BT,OP,CL.
- Non-File RC Commands: Release Command ID commands which are not related to file processing.
- Excluded File Commands: access commands which cannot be optimized. For example, L4,L5,L6,S4.
- Updated Commands: update commands which cannot be optimized. For example, A1, E1, N1.
- Already Prefetched: prefetching may exclude a significant number of commands that otherwise could be optimized. If so, it may be worth running the sample without prefetching to achieve a more realistic result.

The parameters used to control the AFPLOOK sample are displayed at the bottom of the screen. The limits set for these parameters may result in the rejection of commands during sampling. Rejections, if any, are also displayed on this screen. If the number of commands rejected is significant, you should increase the value for the relevant parameter and then execute the sample again.

You can use PF10 on the Database Summary screen to invoke the File Summary screen to determine the most appropriate files for optimization.

**Note:** The list of files usually extends to more than one screen. Because of space restrictions, some files have been removed from this example.

 $\overline{\phantom{a}}$ 

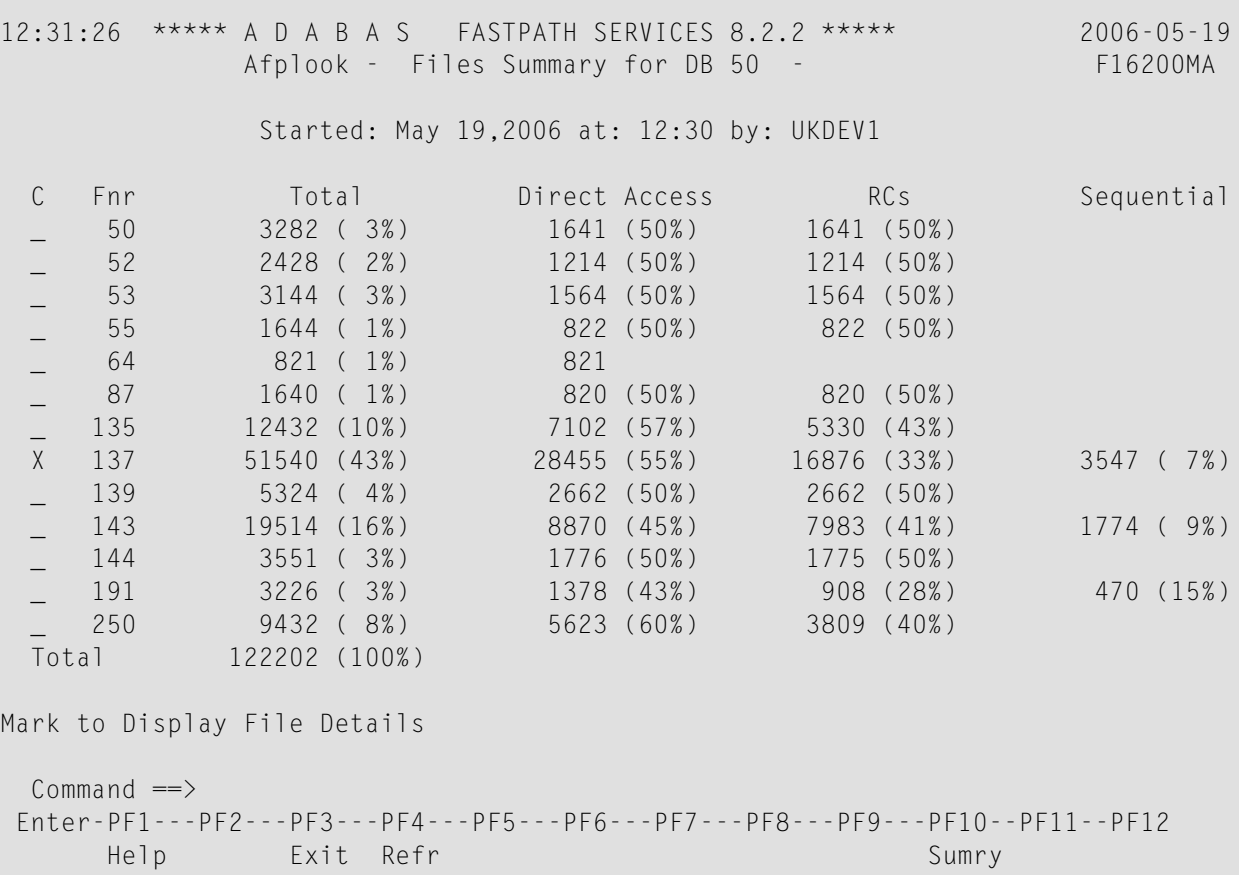

### **AFPLOOK Files Summary**

The following information is provided for each file:

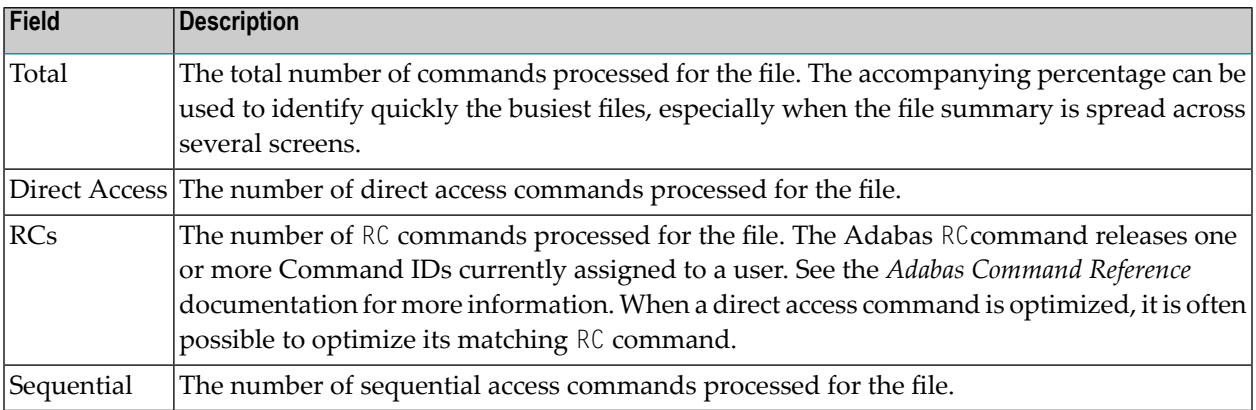

In the example, file 137 is by far the busiest file (43% of database commands are for this file), and 95% of the sample for file 137 has potential optimization (55%+33%+7%).

By marking File 137, further details can be displayed for the purpose of selecting the appropriate optimization parameters for this file.

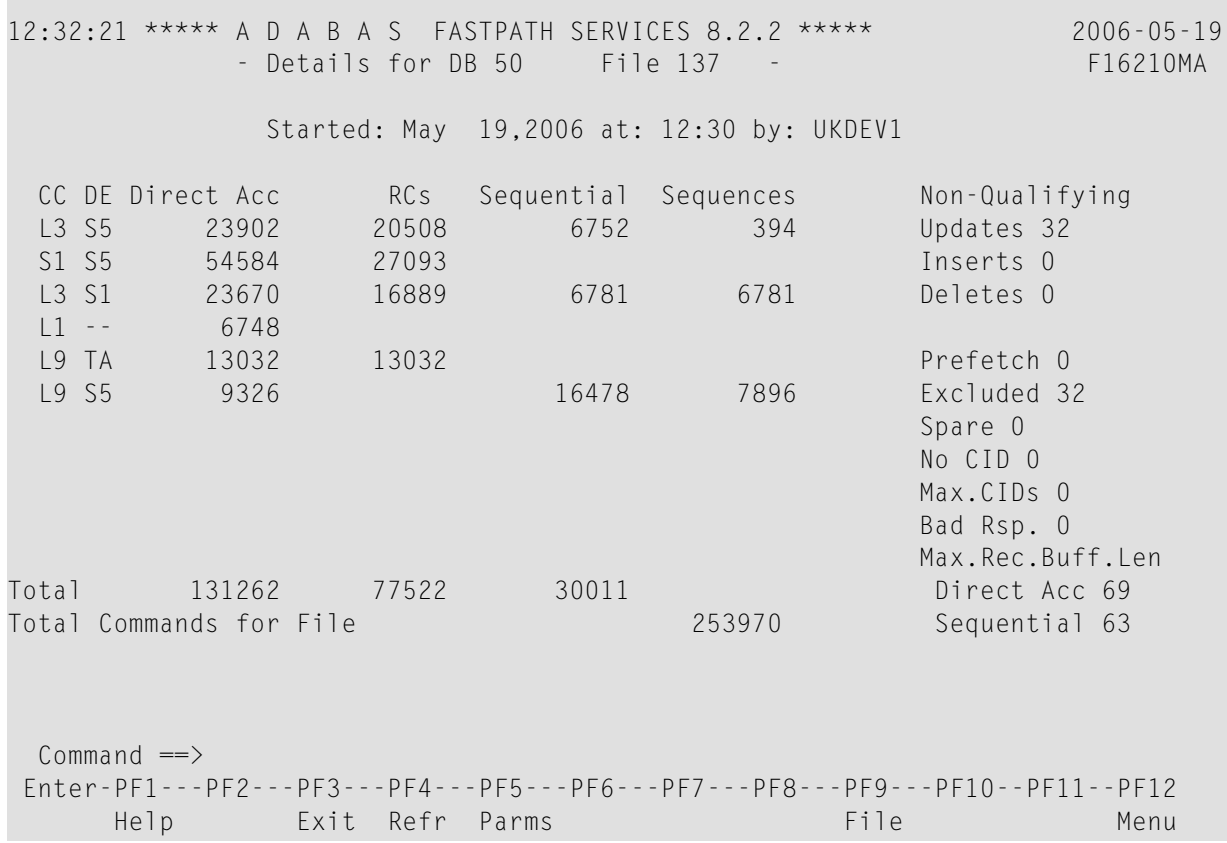

### **AFPLOOK File Details Display**

This screen shows the commands that can be optimized and summarizes those that cannot.

The following information is provided:

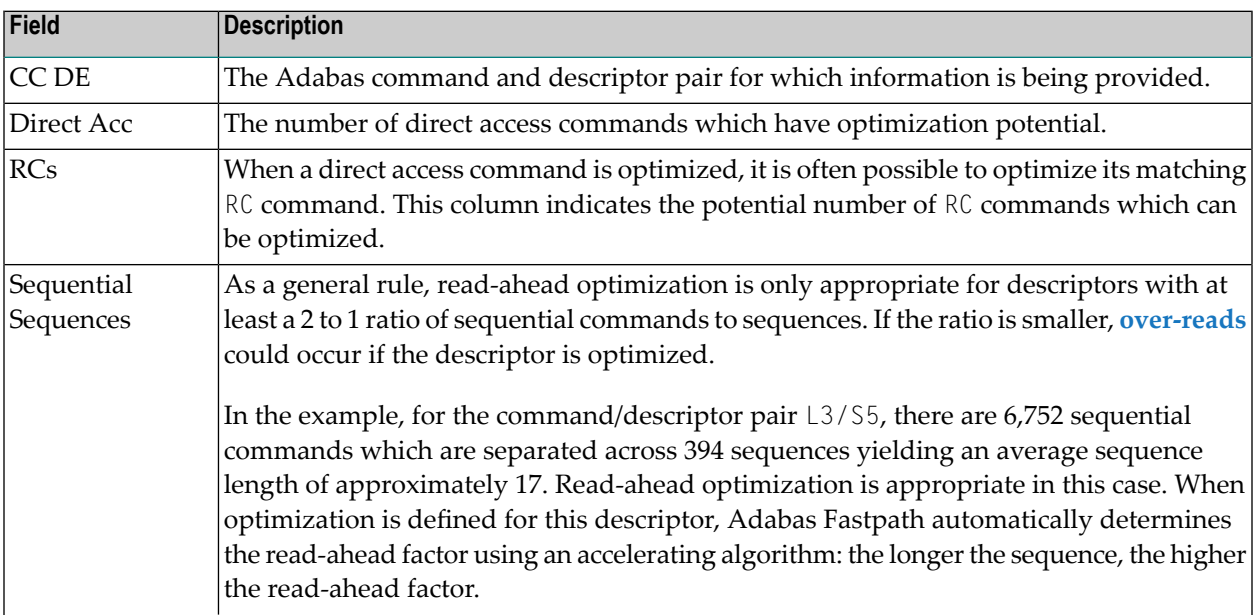

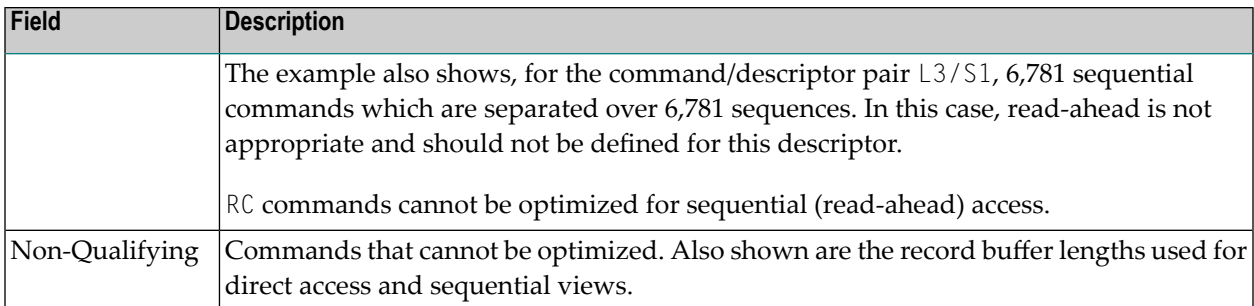

Before defining the optimization parameters, it may be useful to have a copy of the AFPLOOK file detail statistics for the selected files to refer to when you are monitoring the results.

<span id="page-20-0"></span>PF5 can now be used to define the optimization parameters as described in the next section.

### **Defining File Optimization Parameters**

<span id="page-20-1"></span>This section describes the definition of file optimization parameters using various file examples:

- Direct Access [Optimization](#page-20-1) Parameters
- [Read-Ahead](#page-22-0) Optimization Parameters

#### **Direct Access Optimization Parameters**

As shown on the example screen below, for file number 135, all  $\text{L}3$  and  $\text{S}1$  commands potentially qualify for direct access optimization.

12:32:21 \*\*\*\*\* A D A B A S FASTPATH SERVICES 8.2.2 \*\*\*\*\* 2006-05-19 - Details for DB 50 File 135 - F16210MA Started: May 19,2006 at: 12:30 by: UKDEV1 CC DE Direct Acc and RCs Sequential Sequences Non-Qualifying S1 AA 10188 10188 10188 Updates 6749 L3 AA 3396 3396 Inserts 0 S1 A1 6748 6748 6748 Deletes 0 S1 BS 6717 Prefetch: 0 Excluded: 0 Spare : 0 No.CID : 0 Max.CIDs: 0 Bad Rsp.: 0 Max.Rec.Buff.Len Total 27049 20332 Direct Acc 648 Total Commands for File 47381 Sequential  $Commonnd \implies$ Enter-PF1---PF2---PF3---PF4---PF5---PF6---PF7---PF8---PF9---PF10--PF11--PF12 Help **Exit Refr Parms** File **File** Menu

### **File 135 File Details**

Direct access optimization is therefore defined as ON for L3 and S1 commands without any field level (descriptor) overrides:

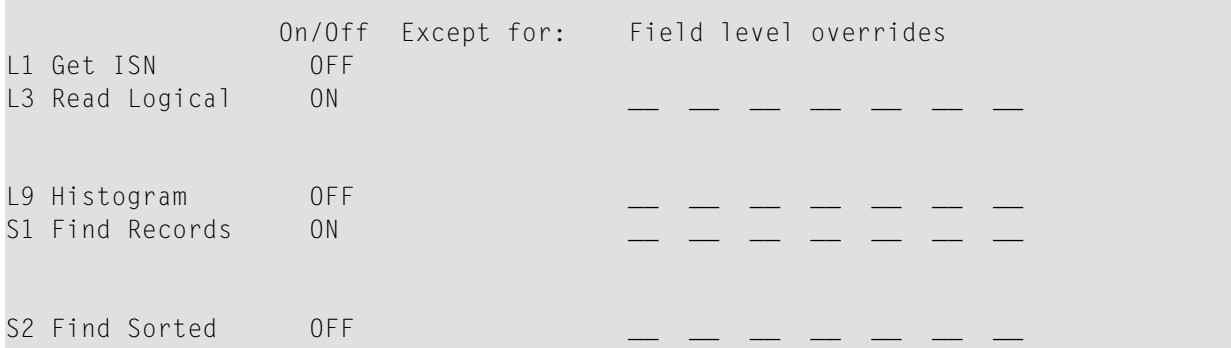

Defining commands for optimization without descriptor overrides allows the automatic inclusion of other descriptors that may not be visible in this example or may be used to access the file in the future. This method is a good choice for

■ a reference type file where you anticipate direct access optimization; or

■ a file with more than seven descriptors, all with good optimization potential, for a command.

In the next example, direct access optimization is to be performed only for  $\text{L}3$  commands which use the field AA as primary descriptor and for S1 commands which use the field AA, A1 or BS as primary descriptor. This method is a good choice for a file with many descriptors and for which most of the database access is performed using specific descriptors.

**Note:** Monitoring the performance of file optimization at descriptor level is the same whether generic command definitions are used or not. However, the result of monitoring may require that you change from generic to explicit descriptor definitions, or that you explicitly exclude certain descriptors.

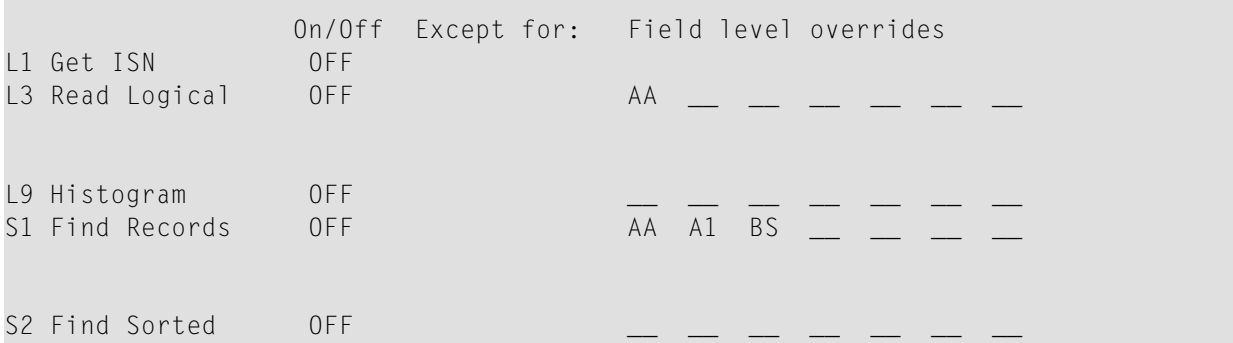

#### <span id="page-22-0"></span>**Read-Ahead Optimization Parameters**

 $\Box$ 

In the example below, for file 143, there is read-ahead optimization for the command/descriptor pairs L3/S2, L3/S3 and L3/S4, as shown by the values in the Sequential and Sequences fields.

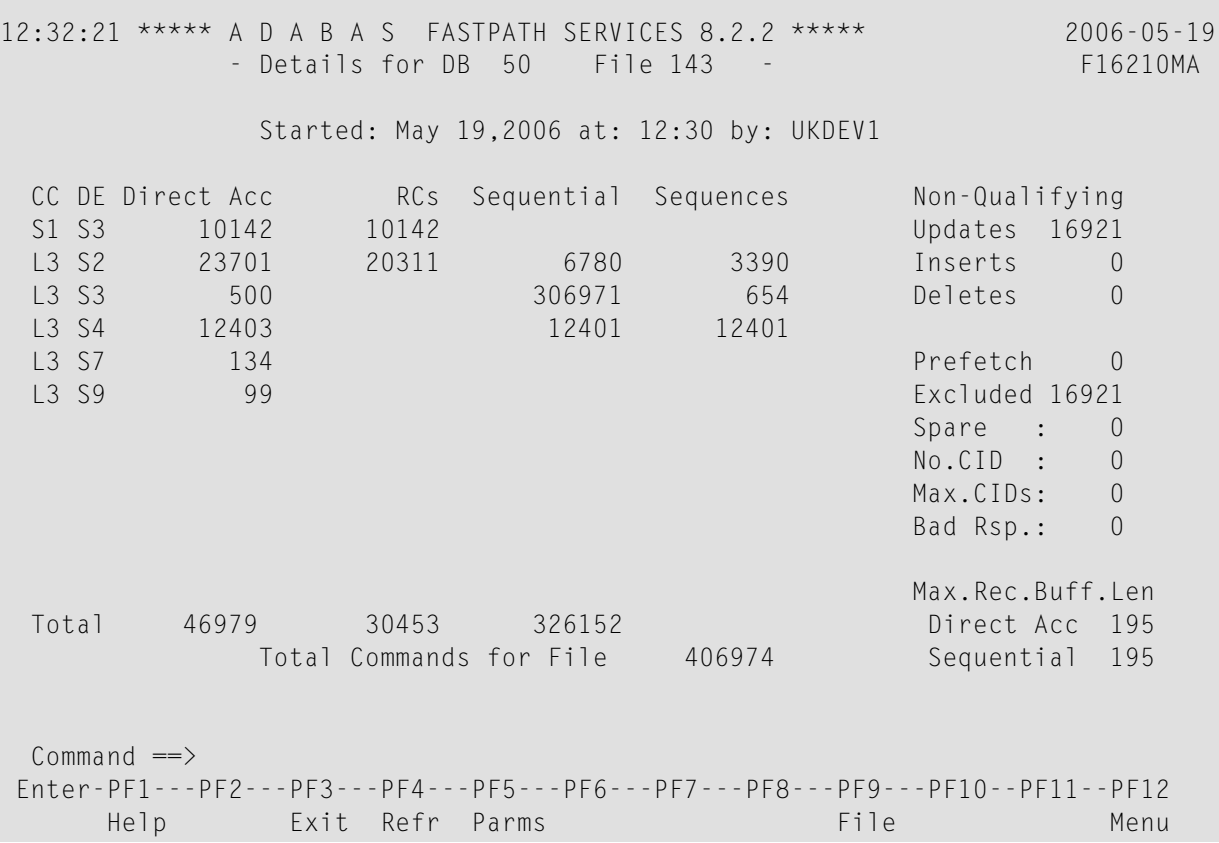

### **File 143 Detail Display**

In that the L3/S3 pair has a relatively low volume of commands, only the pairs L3/S2 and L3/S4 are defined for optimization.

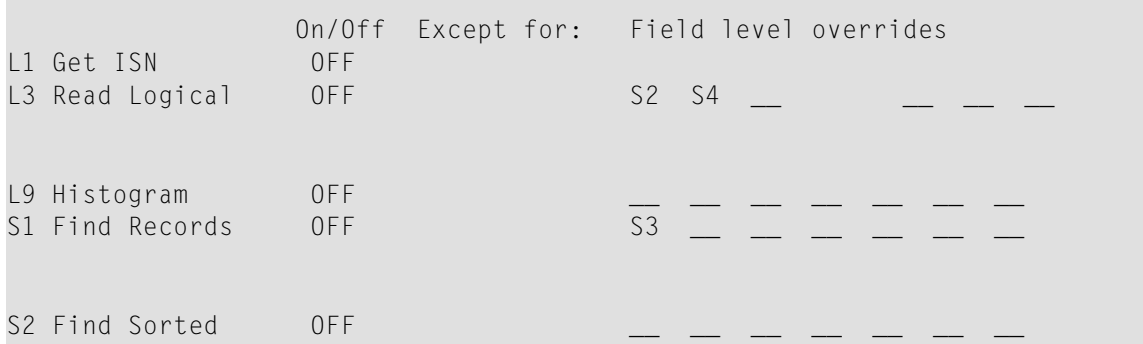

However, in the case of read-ahead parameters, descriptor S4 should not be defined because the number of sequential commands is equal to the number of sequences which means that no real read-ahead capability exists. Therefore, it is necessary to explicitly define descriptor overrides for L<sub>3</sub> commands:

**Note:** If descriptor S4 were defined for optimization (or implicitly allowed), a large number of over-reads would probably result.

```
On/Off Except for: Field level overrides
L1 Read by ISN OFF
L2 Read Physical OFF
L3 Read Logical OFF S2 S3
L9 Histogram OFF __ __ __ __ __ __ __
S1 Find Records ___ OFF
S2 Find Sorted ___ OFF
S8 Process ISN List OFF
S9 Sort ISN List OFF
```
Read-ahead parameters can also be defined by setting  $L_3$  command optimization ON and by specifying the descriptors which are not to be optimized.

```
On/Off Except for: Field level overrides
L1 Read by ISN OFF
L2 Read Physical OFF
L3 Read Logical 0N S4
L9 Histogram OFF __ __ __ __ __ __ __
S1 Find Records ___ OFF
S2 Find Sorted ___ OFF
S8 Process ISN List OFF
S9 Sort ISN List OFF
```
### <span id="page-24-0"></span>**Default File Definition for All Files in a Database**

A file parameter defined with a file number value of 0 indicates a default definition for all files in the database that do not have an explicit file parameter definition. This can be useful for:

- defining read-ahead optimization, but no descriptor overrides, for all affected files.
- a database with many files for which only read-ahead optimization is appropriate.

**Note:** Direct access optimization is not possible by default.

All statistics for the affected files are shown under the default. This makes it difficult to monitor individual files. For example, if over-reads are high, you may not be able to identify the file that is causing the problem.

If you do identify the file causing over-reads, you can switch off read-ahead optimization for the file by defining a file parameter for that file.

### <span id="page-25-0"></span>**Monitoring File Parameters**

The section describes how to monitor the performance of the currently defined optimization parameters.

- Reviewing File Optimization [Performance](#page-25-1)
- Excluded [Commands](#page-27-0) Analysis
- Direct Access [Analysis](#page-27-1)
- [Read-Ahead](#page-33-1) Analysis

### <span id="page-25-1"></span>**Reviewing File Optimization Performance**

You can use Adabas Fastpath Online Services to display a summary of the file optimization performance for a given file.

The following example shows the summary for file 137 in database 50.

11:25:21 \*\*\*\*\* A D A B A S FASTPATH SERVICES 8.2.2 \*\*\*\*\* 2010-10-25 Run-mode: 17004 File Details from A8P17004 : 17004 F12210MB Database: 50 SVC 254 File: 137 ---------------------------- Optimization Summary ---------------------------- Access Type **Attempts** (87%) <---------Successes (65%) Read-ahead: 2,918 (32%) 1,765 (60%) Direct: 3,914 (43%) 2,313 (59%) RCs: 1,170 (12%) 1,170 (12%) 1,170 (29%) Others: 1,062 (11%) Total: 9,064 (100%) 5,248 (65%) ------------------------------------------------------------------------------ Updates: 0ver-reads: 668 (37%) Set Limit(k): 1023 Update Sensitivity: R Set Id Length Limit: 1024 RB Length Limit: 1024 Set Concurrency: 2 Status: 00 D0 Last RC: Next Event: 0:00 Addr: 16BCC5A0  $Commonand ==>$ Enter-PF1---PF2---PF3---PF4---PF5---PF6---PF7---PF8---PF9---PF10--PF11--PF12--- Help Exit Refr Excl

### **File Details Part 1**

With an overall optimization success rate of 65%, both direct access and read-ahead optimization can be considered to be successful.

Nonetheless, it may be possible to obtain a higher optimization percentage by reviewing more detailed information which is provided using PF6.

```
11:31:54 ***** A D A B A S FASTPATH SERVICES 8.2.2 ***** 2010-10-25
Run-mode: 17004 File Details for File 137 F12210MF
                       DBID 50 SVC 254
   Statistics for commands that have optimization potential but were
   unable to be optimized:
       Unsuitable command type: 20
       Disqualified: 1023
       Optimization was disabled: 0
       Multi-fetch was already set: 0
       Command details exceed Set-id limit: 0
       Record Buffer exceeds the limit: 12
Command \RightarrowEnter-PF1---PF2---PF3---PF4---PF5---PF6---PF7---PF8---PF9---PF10--PF11--PF12---
    Help Exit Refr Gen More Zero Node Menu
```
The information provided on this screen is described in the following sections:

- **Excluded Command Analysis**
- **Direct Access [Optimization](#page-27-1) Analysis**
- **Read-Ahead [Optimization](#page-33-1) Analysis**

### <span id="page-27-0"></span>**Excluded Commands Analysis**

The first File Detail screen for file 137 shows that 11% of the commands are excluded from optimization.

The second File Detail screen provides some specific reasons for exclusion. It shows that 1023 commands were excluded because the command was not qualified for optimization. By referring back to the saved AFPLOOK output for file 137, on which the parameter selection was based, it can be seen that L3 commands with descriptor S1 were not optimized, which explains the large number of excluded commands.

**Note:** The information on the right hand side of the screen is discussed in subsequent sections. In addition, a description of each exclusion category is provided in section **[Excluded](#page-38-0) [Command](#page-38-0) Summary**, together with information about the parameters that affect each reason.

### <span id="page-27-1"></span>**Direct Access Analysis**

The first File Details screen for file 137 shows that direct access optimization is 59% successful and an additional 29% of RC commands are optimized.

- Direct [Access](#page-27-2) Sets
- Set [Details](#page-29-0)
- <span id="page-27-2"></span>■ Set [List](#page-30-0)
- [Controlling](#page-32-0) Individual Sets

### **Direct Access Sets**

Adabas Fastpath maintains direct access data by database and file in a *set*. Each set has a unique data profile. For any given Adabas command/descriptor pair defined for optimization, multiple sets can result each with a different profile.

The screen example below shows set information for each command/descriptor pair for file 137.

This screen provides the information necessary to decide whether or not the currently defined file optimization parameters defined have been successful. A line is shown for each command/descriptor pair for which direct access optimization sets have been built. Each line shows the Adabas command, the primary descriptor and the number of direct access optimization sets that have been built for this combination.

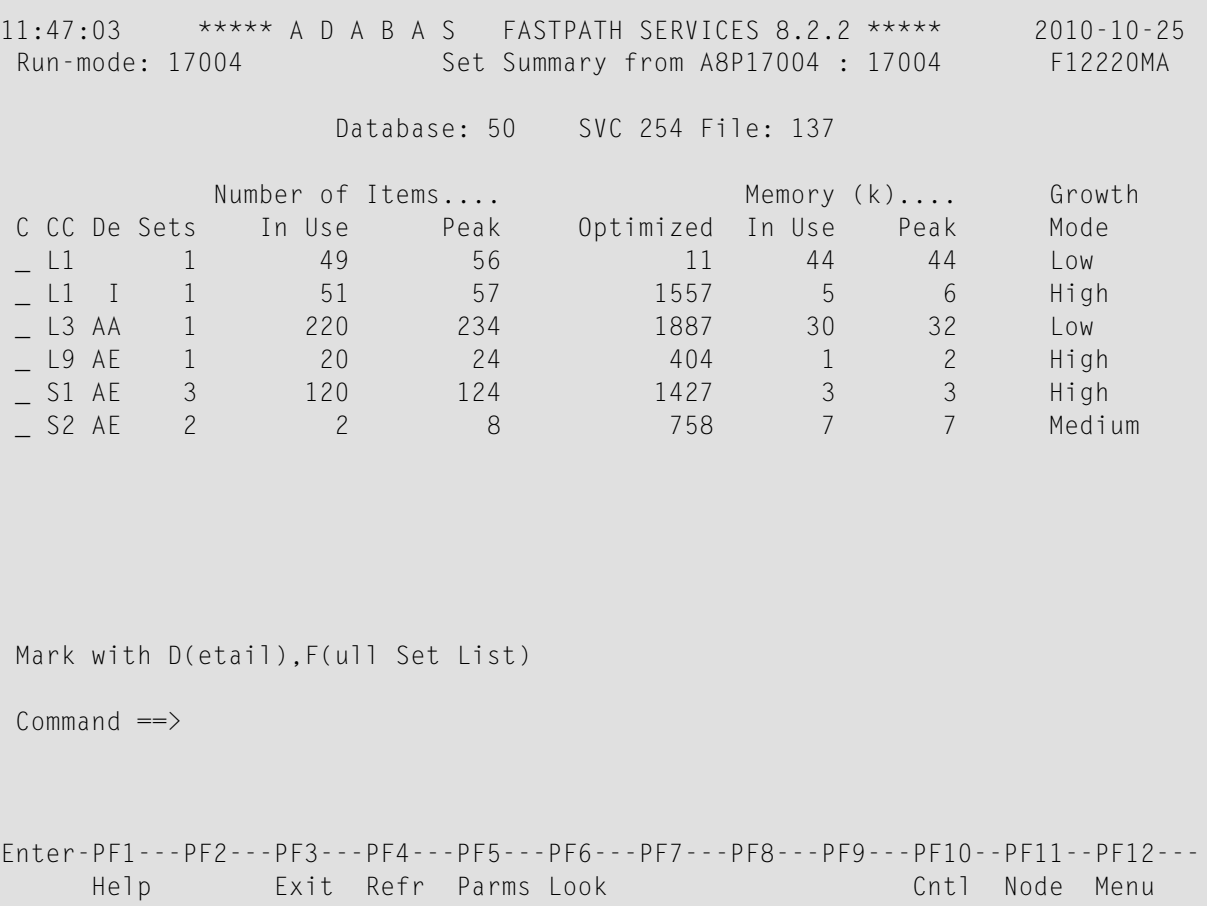

In this example, the number of sets is low. In a heavy production environment, it is possible for some command/descriptors pairs to have a large number of sets. For each set, the information described in the table below is provided. The values provided for each command/descriptor pair are an accumulation of the individual sets, except for those values provided in the column Growth Mode, which is recalculated from various totals of the individual sets.

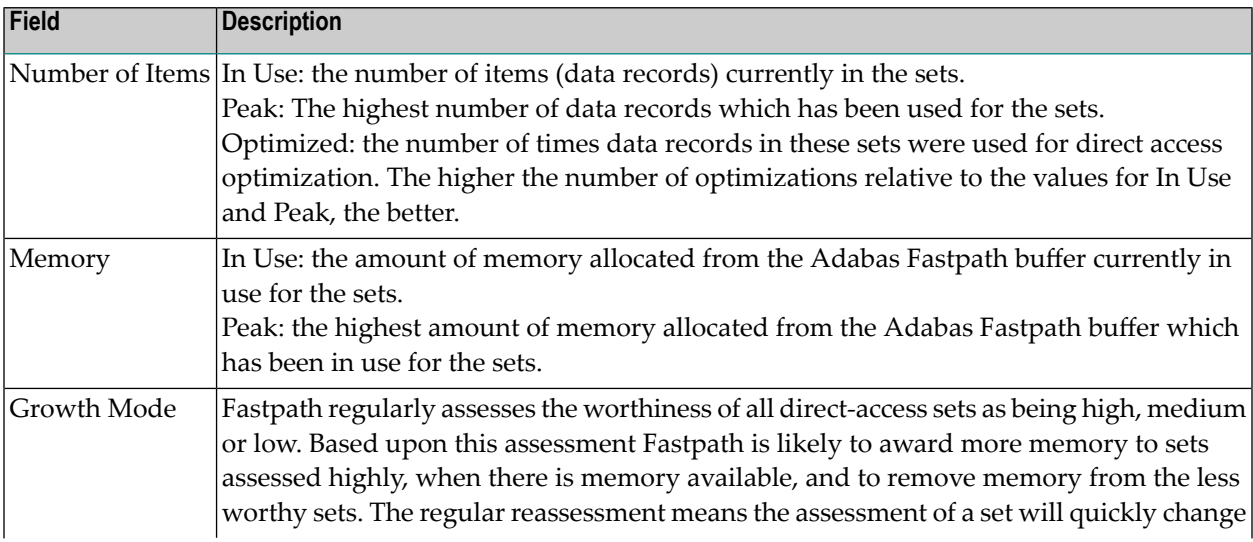

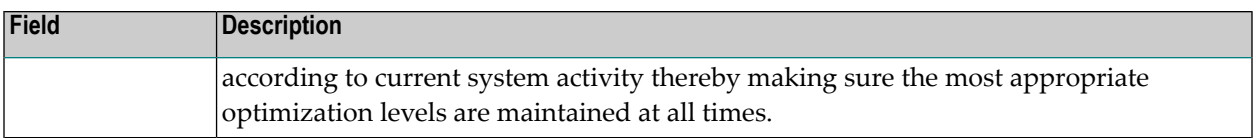

In the example screen, the L1 command (descriptors are not applicable for L1s) has a Growth Mode of Low. It is one of the weaker performing sets.

### <span id="page-29-0"></span>**Set Details**

In the File Set Summary screen, the L3 command with descriptor S5 shows a Growth Mode of Low. By using the D option next to the L3/S5 pair, more detailed information for the sets used by this pair can be displayed:

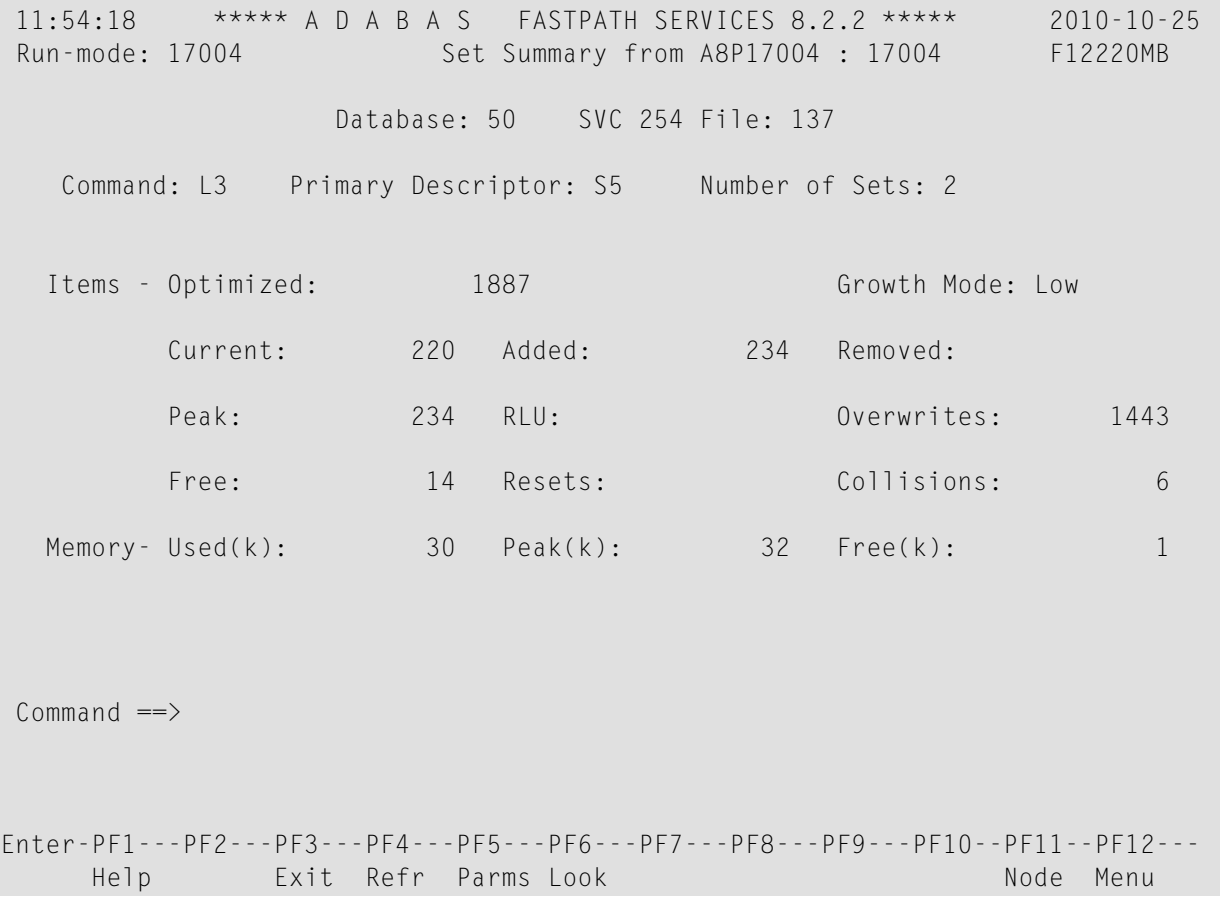

This screen shows the totals for the two sets that have been created for the command  $\bot 3$  descriptor S5 combination.

In addition to the fields previously described on the preceding screen, this detail screen shows the following fields:

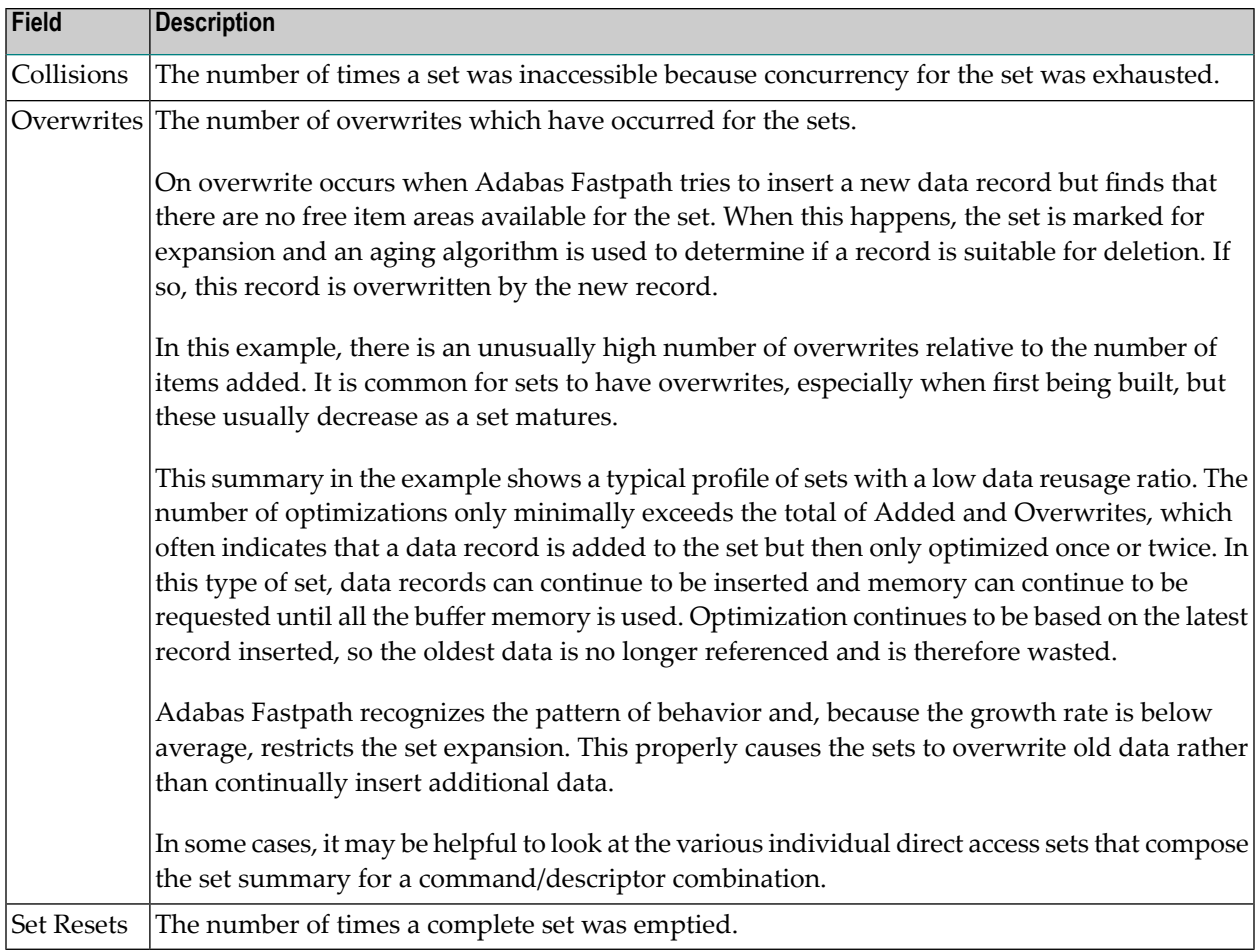

### <span id="page-30-0"></span>**Set List**

In the File Set Summary screen, entering the F option next to the  $\text{L3/55}$  pair invokes the Command Descriptor Set List screen:

```
12:05:52 ***** A D A B A S FASTPATH SERVICES 8.2.2 ***** 2010-10-25
Run-mode: 17004 Set Summary from A8P17004 : 17004 F12230MA
          Database: 50 SVC 254 File: 137 CC: L3 De: S5
       Number of Items...... Memory (k)..... Growth
C SSID In Use Peak Optimized In Use Peak Mode
    8 218 226 1489 30 31 Low
_  6      2     8      398              High
Mark with D(etail),S(start/stop)
Common and ==Enter-PF1---PF2---PF3---PF4---PF5---PF6---PF7---PF8---PF9---PF10--PF11--PF12---
    Help Exit Refr Cntl Node Menu
```
This screen shows different behavior profiles for the two sets:

■ The first set has a higher volume but a low Growth Mode

■ The second set has low volume but a high Growth Mode.

Although together the sets show a positive contribution to the overall Adabas Fastpath efficiency, the sets do use 30k of memory from the Adabas Fastpath buffer. In other examples, the memory involved could be several megabytes. If memory shortage is causing lost optimization for other databases/files/sets or read-ahead, this command/descriptor pair could be removed from optimization as part of an overall strategy to recover allocated memory.

### <span id="page-32-0"></span>**Controlling Individual Sets**

The file parameters defining optimization can only be defined down to the command/descriptor level. While it is possible to stop and start individual sets, this is only useful on a short-term basis because the set is restarted every time the buffer, database, or file is restarted.

The Set Details screen can be displayed for reference while considering additional options for controlling individual sets.

```
12:08:26 ***** A D A B A S FASTPATH SERVICES 8.2.2 ***** 2010-10-25
Run-mode: 17004 Set Detail from A8P17004 : 17004 F12230MB 
                Database: 50 SVC 254 File: 137 
Command: L3 Primary Descriptor: S5 SSID: 8
  Items - Optimized: 1489 Growth Mode: High
         Current: 218 Added: 218 Removed:
         Peak: 226 RLU: 0verwrites: 1443
         Free: 8 Resets: Collisions: 6
  Memory - Used(k): 30 Peak(k): 32 Free(k): 1
  Status: 00 CO 0E 08 Expansion: 1 Acc.Mask Entries 2
   Used FB: 54 RB: 70 Indexes: 3 Address: 16BE5BA8 
  Lengths: SB: 9 VB: 20 Code: Lock: 000000000
 SetID Length: 75
Reject: 
SB AE,20,A. 
FB AA, 008, A, AC, 020, A, AE, 020, A, AD, 020, A, AF, 001, A, AG, 001, A.
Command ==>
Enter-PF1---PF2---PF3---PF4---PF5---PF6---PF7---PF8---PF9---PF10--PF11--PF12---
     Help Exit Refr Conc Menu
```
For some areas, you can set general buffer or file parameters that have an effect on individual sets. The parameters apply to all the sets within a file:

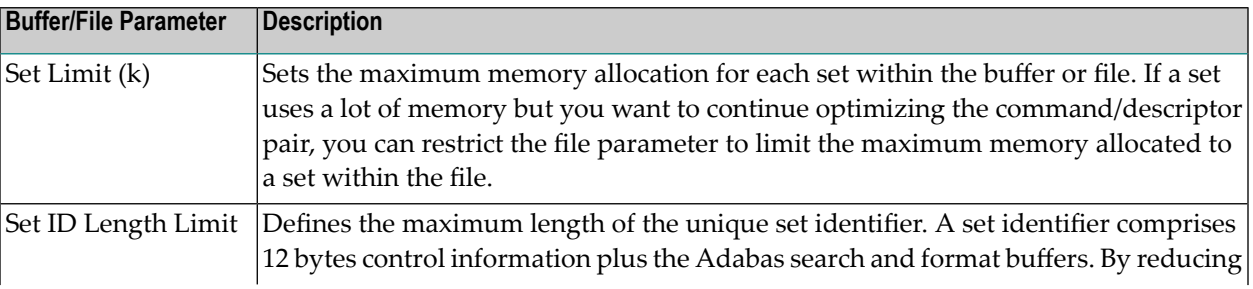

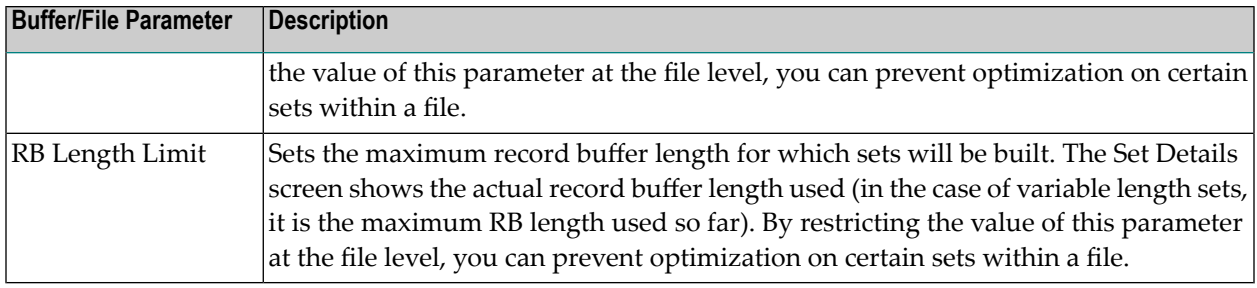

### <span id="page-33-1"></span>**Read-Ahead Analysis**

The first File Details screen for file 137 shows a successful read-ahead optimization percentage of 60%.

### ■ [Over-reads](#page-33-0)

### <span id="page-33-0"></span>**Over-reads**

During read-ahead processing, Adabas Fastpath stores a number of records that have been prefetched for a user, with the anticipation that the application will subsequently require these records. Inevitably, occasions arise when all the prefetched records are not required and are therefore discarded. Such records are counted as *over-reads*.

Adabas Fastpath uses an accelerating algorithm to decide how many records to read ahead to minimize over-reads. Consequently, it is rare to see a high level of over-reads. Because of the way the algorithm slowly accelerates the read-ahead factor, high levels of over-reads only occur on sequences with a low number of commands.

The first File Details screen for file 137 shows 668 over-reads which is 37% of read-ahead optimizations. This is high since over-reads are normally kept below 25%.

The File Details screen can be used to determine which command/descriptors are creating overreads:

```
12:29:16 ***** A D A B A S FASTPATH SERVICES 8.2.2 ***** 2010-10-25
Run-mode: 17004 File Details for File 137 F12210ME<br>DBID 50 SVC 254 Expanded File N
                           DBID 50 SVC 254 Expanded File N
            On/Off Adabas Field Overrides ........Direct Access......
           11 On
           L3 Off S1 On S5 On
           L9 Off S5 On TA On
           S1 Off S5 On
           S2 Off
Over-reads Default Adabas Field Overrides ........Read-ahead.........
           11 Off
           L2 Off
       82 L3 Off S5 On
      586 L9 Off S5 On
           S1 Off
           S2 Off
           S8 Off
           S9 Off
Commonand ==>Enter-PF1---PF2---PF3---PF4---PF5---PF6---PF7---PF8---PF9---PF10--PF11--PF12---
     Help Exit Excl Gen and Node Menu
```
This screen shows that most of the over-reads (586) result from the L9 command with descriptor S5. Referring back to the AFPLOOK File Details Display, it can be seen that the L9 sequence ratio is just over the minimum of 2. Low command-to-sequence ratios are the main cause of high overreads.

To reduce over-reads to less than 20%, read-ahead optimization for the  $\perp$ 9 command for this file can be switched off or the descriptor override can be removed.

Although you can usually identify the command/descriptor pair causing the over-reads by finding low command-to-sequence ratios in the AFPLOOK analysis, you may occasionally need to switch off descriptors one-by-one to determine which descriptor is causing the most over-reads.

## <span id="page-35-0"></span>**Client Runtime Controls**

The Job Details second screen displays information about the work areas used while optimizing commands for the job. These areas are dynamically allocated and need no tuning parameters. The display is for information only:

```
08:42:01 ***** A D A B A S FASTPATH SERVICES 8.2.2 (I001) ***** 2014-07-18
Run-mode: 2650 Job Details from ICFDCOR5 : 2650 F12300MC
Job: DAEFCI18 Type: CICS (DTR Number: C50263 Started Jul 17,2014 13:05
Job Information---------------------------------------------------------------
  CID Areas: In Use: 0 Peak: 3
Client Runtime Controls-------------------------------------------------------
  System Coordinator (Buffer) Group Name: WORKSHOP
  Fastpath ON/OFF......: ON Read-ahead Optimization Control: TP
  Direct Access........: ON Read-ahead Memory Limit(k).....: 0
  Tracing..............: N Maximum read-ahead unit size(k): 16
  Command time (Hex)...: 00000000 Maximum read-ahead rate........: 32
  End-of-job-statistics: None
                      X Daemon messages
                        File history with maximum records........: 0
Command \equivEnter-PF1---PF2---PF3---PF4---PF5---PF6---PF7---PF8---PF9---PF10--PF11--PF12---
     Help Exit Refr Excl Gen Node Menu
```
### <span id="page-35-1"></span>**Read-Ahead Control**

- [Read-Ahead](#page-35-1) Optimization Control
- [Read-Ahead](#page-36-0) Limit

### **Read-Ahead Optimization Control**

The read-ahead rate is accelerated automatically by algorithm: the longer the sequence continues, the more the rate increases. In this way, optimization is maximized and over-reads are avoided. Because batch jobs normally use longer sequences than online tasks, different algorithms are available: BAT for batch jobs and TP for TP monitor jobs.

You can choose either algorithm for any job. Some sites may find that the BAT algorithm works better in their particular TP systems than the default TP algorithm. The only way to determine the best option is to try out the algorithms and measure the results. This procedure applies as well when choosing the correct algorithm for such job types as TSO or TIAM.

### <span id="page-36-0"></span>**Read-Ahead Limit**

The Read-ahead Limit parameter can be used to restrict the amount of memory allocated to readahead optimization for the job. This can be useful if a particular job or TP monitor is running short of local memory because of Adabas Fastpath read-ahead allocations.

### <span id="page-38-0"></span> $3$ **Excluded Command Summary**

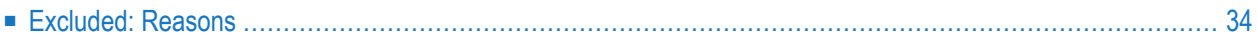

Adabas Fastpath Online Services can be used to display commands excluded from optimization by exclusion category.

### <span id="page-39-0"></span>**Excluded: Reasons**

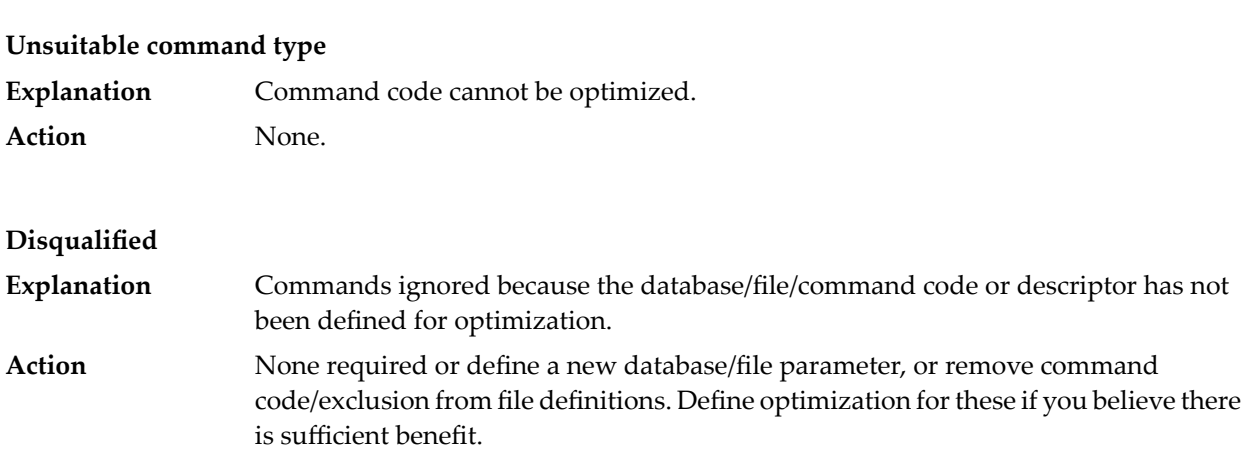

#### **Optimization was disabled**

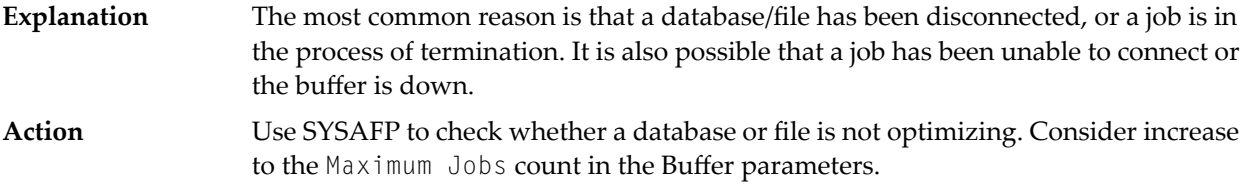

#### **Multi-fetch was already set**

Read-ahead optimization was not possible because the command was already set to perform prefetch or multifetch. **Explanation** Consider if Fastpaths' totally dynamic read-ahead is more flexible than specific programming. **Action**

### **Command details exceed Set-id limit**

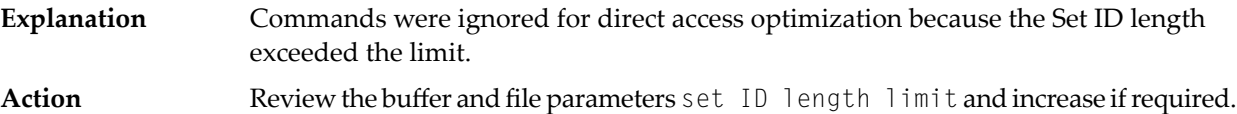

### **Record Buffer exceeds the limit**

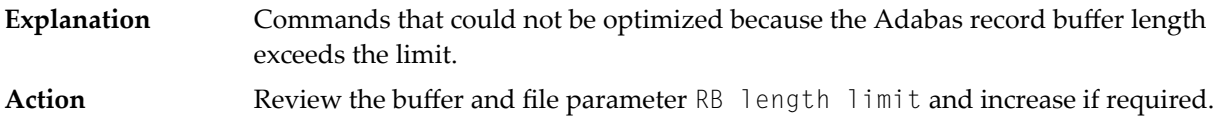